## 知 DR2000安装组件过程中IP地址自动识别错误

[DR2000](https://zhiliao.h3c.com/questions/catesDis/1359) **[刘玉娟](https://zhiliao.h3c.com/User/other/23496)** 2021-03-29 发表

组网及说明

DR2000平台及组件安装

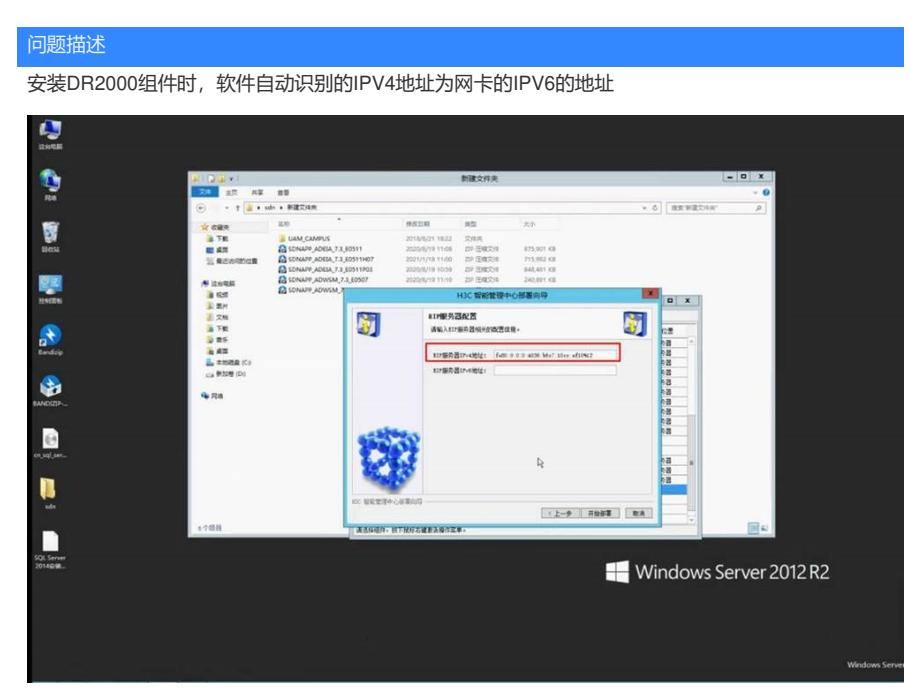

网卡的配置如下:

i. 300 列车 VA MEM 屏幕用尾 ASM  $\mathbf{Q}$  $\lambda$ Ó **新建文件夹** <mark>Dala</mark>ivi<br>n 主同 H年 数<br>→ f<mark>airison r Mal</mark>icoles  $\sim$  6 | BREECAR ø.  $\star \mathbf{Q}$  $\vert \bullet \vert$  o **RISKHIP** - + <mark>证 + 地球版 + 所有地球版版 + 用格拉共享中心</mark><br>法则 - - - - 查看基本网络德思并设置连续<br><br>2020 D. P. R. R. R. R. R. R. R. R. R.  $\sim$  6 | seconds **HARRAT** vlan 4094 状态  $\boxed{\textbf{x}}$ **DES** existed<br>Romanich **x**  $\begin{array}{l} 4.0208998 \\ \odot 0.764 \end{array}$ esto ä  $\begin{picture}(20,20) \put(0,0){\line(1,0){10}} \put(15,0){\line(1,0){10}} \put(15,0){\line(1,0){10}} \put(15,0){\line(1,0){10}} \put(15,0){\line(1,0){10}} \put(15,0){\line(1,0){10}} \put(15,0){\line(1,0){10}} \put(15,0){\line(1,0){10}} \put(15,0){\line(1,0){10}} \put(15,0){\line(1,0){10}} \put(15,0){\line(1,0){10}} \put(15,0){\line(1$ **EXRega** Broadcom NeO<br>BC-97-E1-B5-3F<br>W  $\frac{\partial \mathbf{G}}{\partial \mathbf{B}}$  and  $\frac{\partial \mathbf{G}}{\partial \mathbf{B}}$  and **E HERMAN** 晋<br>10.100.4.2<br>215.255.25<br>10.100.4.1  $\bullet$  $\hat{\mathbf{q}}$ B fec000#ff11%1<br>fec000#fff12%1<br>fec000#fff13%1 ļ  $\sim 10^{-1}$ D  $\begin{array}{|c|c|} \hline \text{Hilb}(Q) & \hline \end{array}$ 元法中内<br>Internet 送项<br>Windows 防火環 X Serv<br>1144-68

## 过程分析

从日志来看, 在安装DR2000 的时候, 只有IPv6的地址, 没有IPv4的地址。在装好DR2000之后, 安装 EIA组件之前才进行的设置,而EIA组件安装的时候会直接获取安装平台时获取到的IP地址。

Replacement Variables: {\${COUNTRY}=CN, \${DATABASE\_ADDRESS}=127.0.0.1, \${DATABASE\_A DMIN\_PASSWORD\_ESCAPE}={PROTECTED}, \${DATABASE\_ADMIN\_PASSWORD}={PROTECT ED}, \${DATABASE ADMIN USERNAME}=sa, \${DATABASE PORT}=1433, \${DATABASE TYPE}= SQLServer, \${DATAFILE\_DIR}=C:\Program Files\imcdata, \${DEPLOY\_IP}=127.0.0.1, \${HTTPS\_PO RT}=8443, \${HTTP\_PORT}=8080, \${INSTALL\_DESTINATION\_DIR}=C:\Program Files\iMC, \${INST ANCE NAME}=, \${LANGUAGE U}=zh, \${LANGUAGE}=zh,

\${LOCAL\_IP\_0}=fe80:0:0:0:4036:b6c7:10cc:ef10%12,

\${LOCAL\_IP\_1}=fe80:0:0:0:6cb6:8d4d:cb7a:368c%13,

\${LOCAL IP 2}=fe80:0:0:0:a9e7:45ea:cb0d:75c2%14.

\${LOCAL\_IP\_3}=fe80:0:0:0:2c7e:d154:e211:e82a%15, \${LOCAL\_IP\_COUNT}=4, \${MASTER\_IP}=lo calhost, \${SERVER\_TYPE}=Master, \${SQLSERVER\_COLLATE\_CS}=COLLATE Chinese\_PRC\_CS \_AS\_KS\_WS, \${SQLSERVER\_COLLATE}=COLLATE Chinese\_PRC\_CI\_AS, \${iMC-PLAT['DEPLOY  $[IP'] = 127.0.0.1$ 

## 解决方法

1.直接更改为正确的ipv4地址不影响组件部署;

2.卸载DR2000平台,重启确保地址设置正确后再重新安装,则安装组件时可识别正确的IP地址。